## Projekt: Fachwerksimulator in MATLAB

Prof. R. Hiptmair, SAM, D-MATH, ETH Zürich

Vorlesung "Lineare Algebra und Numerische Mathematik" (D-BAUG)

## 1 Problemspezifikation

In diesem Projekt sollen Sie ein MATLAB-Programm schreiben, das die Kräfte in einem statisch bestimmten planaren Fachwerk berechnet, wenn die Geometrie des Fachwerks, Art und Lage der Lager und die äusseren Kräfte gegeben sind. Statisch bestimmte Fachwerke wurden in [Abschnitt 5.5.1](http://www.sam.math.ethz.ch/~hiptmair/tmp/LANM/Notes/5.5.1_Fachwerke.pdf) der Vorlesung behandelt.

Das Ergebnis des Projekts soll eine MATLAB-Funktion

```
function trusssimulator(jointpos, links, supports, ...
<sup>2</sup>
```
sein, die folgende Funtionsargumente erwartet:

- joint pos ist eine  $2 \times k$ -Matrix,  $k \in \mathbb{N}$  deren Spalten die Koordinaten der Gelenkpositionen enthalten.
- links ist eine  $s \times 2$ -Integermatrix  $\in \{1, ..., k\}^{s, 2}, s \in \mathbb{N}$ , deren Zeilen Paare von Gelenkindices enthalten und dadurch die Lage der Stäbe beschreiben.
- supports ist ein Integervektor der Länge  $m, m \in \mathbb{N}$ , mit Einträgen aus  $\{1, \ldots, k\}$ , der die Nummern der Gelenke enthält, die gelagert sind.
- suppplanes ist eine  $2 \times m$ -Matrix  $\in \mathbb{R}^{2,m}$ , die zu jedem Lager entsprechend der Aufzählung in supports einen Normalenvektor angibt, der für Auflager die Ebene beschreibt, in der das Lager beweglich ist. Ist die  $j$ . Spalte von suppplanes gleich dem Nullvektor, dann bedeutet das, dass es sich beim  $j$ . Lager um ein festes Lager handelt.
- forces is eine  $2 \times k$ -Matrix, deren Spalten die Vektoren der externen Kräfte enthalten, die auf die einzeln Gelenke wirken.

Die Funktion soll folgende Bildschirmausgaben produzieren:

- Eine Grafik, die die Gelenke und Stäbe des Fachwerks visualisiert, so wie in Abbildung [1](#page-1-0) demonstriert. Die Beschriftung von Gelenken und Stäben mit ihren Nummern ist optional.
- Eine Liste der Stäbe mit den in Ihnen wirkenden Kräften

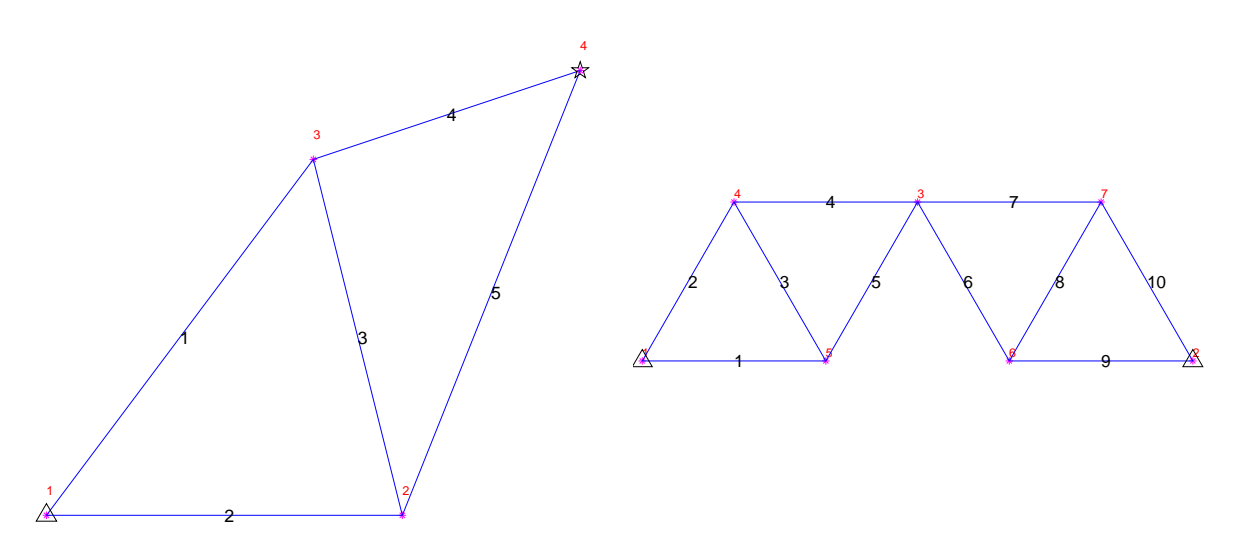

<span id="page-1-0"></span>Abbildung 1: Beispiel für die Visualisierung von Fachwerken. Das linke Fachwerk entspricht dem Beispiel aus Abschnitt 5.5.1 der Vorlesung, das rechte dem Fachwerk aus Figure 11.6 aus dem Buch "Ingenieurmechanik I" von Sayir, Dual und Kaufmann (Vieweg/Teubner 2008). Gelenke sind durch ∗ in der Farbe Magenta bezeichnet, Stäbe durch blaue Linien, Auflager durch schwarze Pentagramme und feste Lager durch schwarze Dreiecke.

• Eine Liste der Lagerkräfte

<span id="page-1-1"></span>Der Aufruf des Fachwerksimulators ist demonstriert in Listing [1.](#page-1-1) Die Bildschirmausgabe sehen Sie in

Listing 1: Treiberfunktion für den Fachwerksimulator

```
function trussdriver
2 % Driver function for truss simulator
3 % First example: simple chevron truss with four joints and five
      links
4
5 % define truss
6 \mid \text{jointpos} = [0 \; 1 \; 0.75 \; 1.5; 0 \; 0 \; 1 \; 1.25];7 \text{ links} = [1 \ 3; 1 \ 2; 2 \ 3; 3 \ 4; 2 \ 4];s supports = [1 4];
\frac{1}{9} suppplanes = [0 1; 0 0];
_{10} forces = [0 \ 0 \ 0.5 \ 0; 0 \ 0 \ 0.5 \ 0];11
12 \frac{2}{3} call simulator
_{13} disp('Simulation: simple truss from Section 5.5.1 of course');
14 trusssimulator(jointpos, links, supports, suppplanes, forces);
15
16 & Reset MATLAB's memory
17 clear all;
18
19 % static ideal truss model, see Sayir/Dual/Kaufmann
      Ïngenieurmechanik I",
20 % Vieweg/Teubner 2008, Fig 11.6
```

```
h = 0.5 \times \sqrt{3};
_{22} jointpos = [ 0 0;3 0; 1.5 h; 0.5 h; 1 0; 2 0; 2.5 h]';
_{23} |links = [1 5; 1 4; 4 5; 3 4; 3 5; 3 6;3 7; 6 7; 2 6; 2 7];
_{24} supports = [1 2];
_{25} suppplanes = [0 \ 0; 0 \ 0]';
_{26} | forces = [0 0;0 0;0 0;0 -1;0 0; 0 0;-sqrt(3) 0]';
27
28 % call simulator
29 disp ('Truss from Figure 11.6 of book "Ingenieurmechanik I"');
30 trusssimulator(jointpos,links,supports,suppplanes,forces);
```
Listing 2: Bildschirmusgabe von trussdriver

```
>> trussdriver
2 Simulation: simple truss from Section 3.8.2 of course
 Force in link between joints [1,3] (direction
     (6.000000e-01, 8.000000e-01) = 0.625000
4 \rightarrow Force in link between joints [1,2] (direction (1,0)) =
     0.025000
\frac{1}{2} Force in link between joints [2,3] (direction
     (-2.425356e-01, 9.701425e-01) = -0.0396456 Force in link between joints [3,4] (direction
     (9.486833e-01, 3.162278e-01) = -0.1216267 Force in link between joints [2, 4] (direction
     (3.713907e-01, 9.284767e-01) = 0.041424
 Force (Cartesian coordinates) on fixed support at (0,0) =
     (-0.400000,-0.500000)9 Normal force on sliding support at
     (1.500000e+00, 1.250000e+00) = -0.10000010 Truss from Figure 11.6 of book "Ingenieurmechanik I"
_{11} Force in link between joints [1,5] (direction (1,0)) =
     -0.384900
12 Force in link between joints [1, 4] (direction
     (5.000000e-01, 8.660254e-01) = -1.53960113 Force in link between joints [4,5] (direction
     (5.000000e-01,-8.660254e-01) = 0.384900
_{14} Force in link between joints [3,4] (direction (-1,0)) =
     -0.962250
15 Force in link between joints [3,5] (direction
     (-5.000000e-01,-8.660254e-01) = -0.38490016 Force in link between joints [3,6] (direction
     (5.000000e-01,-8.660254e-01) = 0.384900
17 Force in link between joints [3,7] (direction (1,0)) =
     -1.347151
18 Force in link between joints [6,7] (direction
     (5.000000e-01, 8.660254e-01) = -0.38490019 Force in link between joints [2, 6] (direction (-1, 0)) =
     0.384900
```

```
20 Force in link between joints [2,7] (direction
     (-5.000000e-01, 8.660254e-01) = 0.384900
21 Force (Cartesian coordinates) on fixed support at (0,0) =
     (1.154701,1.333333)
_{22} Force (Cartesian coordinates) on fixed support at (3,0) =
     (0.577350,-0.333333)
```
Von einem ETH-Ingenieur wird erwartet, dass er solche Implementierungsaufgaben problemlos meistert!

## 2 Teilprobleme

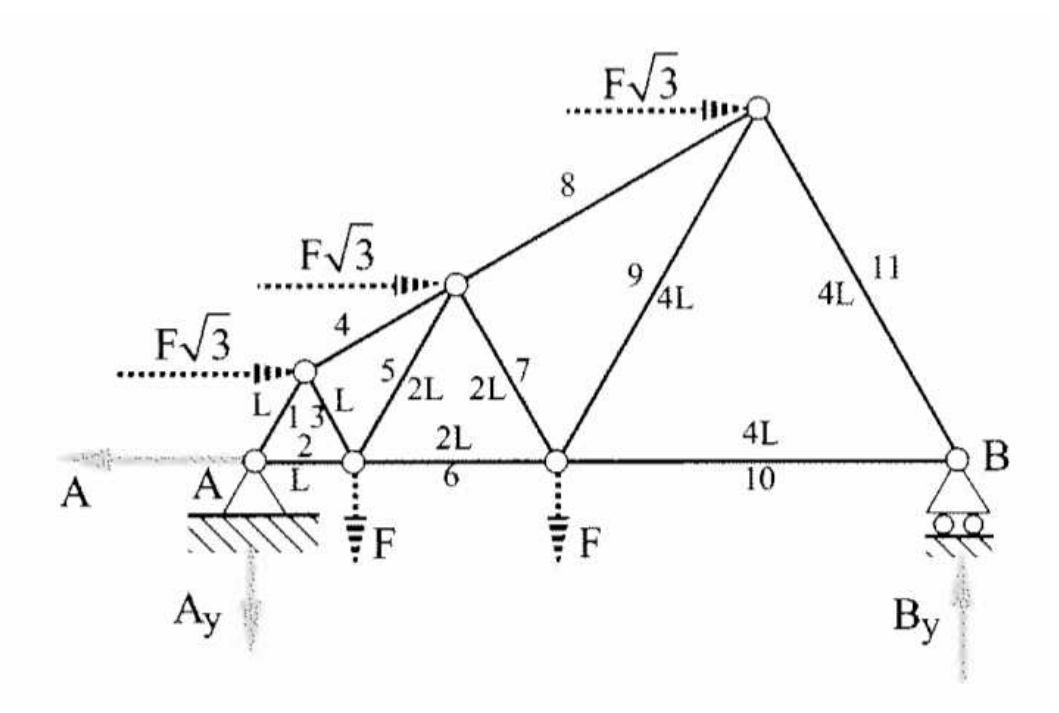

<span id="page-3-0"></span>Abbildung 2: Ideales statisch bestimmtes Fachwerk aus Fig. 11.9 von [\[1\]](#page-4-0)

- 1. Schreiben Sie ein MATLAB-Programm, das die Eingabematrizen und -Vektoren für trusssimulator für das Fachwerk aus Abbildung [2](#page-3-0) initialisiert. Hierbei darf  $F = 1N$ angenommen werden, ebenso wie  $L = 1$ m.
- 2. Mit welchen MATLAB-Anweisungen lässt sich aus dem Argument jointpos die Anzahl der Gelenke extrahieren?
- 3. Schreiben Sie einen kurzen MATLAB-Code, der aus den Argumenten von trusssimulator die Anzahl  $r$  von festen Lagern und die Anzahl  $q$  von Auflagern berechnet.

Hinweis: In diesem Fall ist die Abfrage, ob ein Vektor gleich dem Nullvektor ist, problemlos, da von den entsprechenden Eingabedaten erwartet werden kann, dass sie keine Rundungsfehler aufweisen.

- 4. Welche MATLAB-Anweisungen sind nötig, um aus den Eingaben von trusssimulator eine  $2 \times s$ -Matrix d zu erzeugen, deren Spalten Einheitsvektoren (d.h. Vektoren der Euklidischen Länge 1) enthalten, die in Richtung der Stäbe zeigen.
- 5. Der trusssimulator soll mit einer Fehlermeldung abbrechen, wenn das Fachwerk nicht statisch bestimmt sein kann. Welche MATLAB-Anweisungen realisieren dies?

Hinweis. Daten, die bereits in den vorherigen Teilaufgaben berechnet worden sind, können natürlich verwendet werden.

- 6. Das Fachwerkproblem kann zurückgeführt werden auf ein lineares Gleichungssystem  $Ax = b$ . Beschreiben Sie genau, welche Konventionen Sie anwenden, um Kräften die Spalten der Koeffizientenmatrix A zuzuordnen, und um die Kraftgleichgewichtsbedingungen mit den Zeilen der Koeffizientenmatrix A zu identifizieren. Was sind die Unbekannten  $x_i$  des linearen Gleichungssystems, repräsentiert durch den Spaltenvektor  $x$ ?
- 7. Mit welchen MATLAB-Anweisungen können Sie den Rechte-Seite-Vektor b aufstellen?
- 8. Nun schreiben Sie bitte einen MATLAB-Code, der unter Verwendung der in den vorherigen Teilaufgaben berechneten Daten, insbesondere der Matrix d, die Koeffizientenmatrix A für das Fachwerkproblem im trusssimulator aufstellt.
- 9. Implementieren Sie die Visualisierung des Fachwerks wie in Abbildung [1](#page-1-0) (ohne Text) mit Hilfe des plot-Kommandos von MATLAB.
- 10. Berechnen Sie nun mit Ihrer Implementierung von trusssimulator die Kräfte im Fachwerk aus Abbildung [2.](#page-3-0) Zur Kontrolle: die Kraft auf Lager A ist  $(3\sqrt{3}N, \frac{1}{14}N)$ , siehe [\[1,](#page-4-0) Abschnitt 11.3].

## <span id="page-4-0"></span>Literatur

[1] M. SAYIR, J. DUAL, AND S. KAUFMANN, *Ingenieurmathematik*, Vieweg Studium, Vieweg+Teubner, 2nd ed., 2008.